# Notes - Application Development - Client-side

### Travel Notes - Part 2

• Dr Nick Hayward

A brief outline of application development for client-side publication.

### Contents

- Intro
- New features and add-ons
- Delete option
  - delete all notes
  - check visibility
  - delete all usage
  - check element exists
  - delete all functionality
  - delete a single note
  - jQuery options
  - create buttons
  - using dynamic button creation
  - delete button and click event
  - select a note to delete
  - update check for visibility
  - update handler for note selection
- Update app styles
  - style notes
  - style delete button
  - add feedback styles
  - $-\,$  fix style issues
  - fix logic issues
- A few extras to consider
- Resources

**Intro** *Travel Notes* is a basic application to help showcase development patterns and concepts for *client-side* applications.

We may consider its development using two comparative options for JavaScript implementation. This allows us to compare a popular JS front-end library, jQuery, and custom plain JavaScript.

This application allows a user to create text notes, organise and render them in a grid and flexible layout, and query a remote API for contextual information. In this example, the user may search for images, which may be associated with the text notes created in the app.

In Part 2, we may add the following functionality to this app

- delete option
  - including single note and all notes
- code abstraction and refactoring
- various style updates
- ...

**New features and add-ons** We can now start to add some new features and options to our ongoing Travel Notes application.

The first thing we need to add is a delete option for users, and then modify the styling for our notes.

**Delete option** As a user adds their notes to the application, likewise they should have the option to delete them.

delete all notes We'll start by considering an option to delete all notes.

There are many different ways to achieve the same result, but in essence we may initially use jQuery's **remove** function with the specified elements.

For example,

\$("p").remove();

We can add the **delete all** option as another button, for example, and perhaps create a new toolbar for such note options,

```
<section class="note-controls">
    <button id="notes-delete">Delete all</button>
</section>
```

Then we need to add some much needed initial styling for this new toolbar. We'll match our basic button styling to the earlier add button, and add a bottom border to help divide the toolbar from the note output section.

```
/* note controls */
.note-controls {
  margin: 10px 0 10px 0;
  padding: 2px;
  border-bottom: 1px solid #dedede;
  display: none;
}
/* simplify default button styles for note controls */
.note-controls button {
  padding: 2px;
  margin: 2px;
  border-radius: 0;
  border: 1px solid #dedede;
  cursor: pointer;
}
```

We may also add this functionality to our plain JavaScript version of the current Travel Notes app.

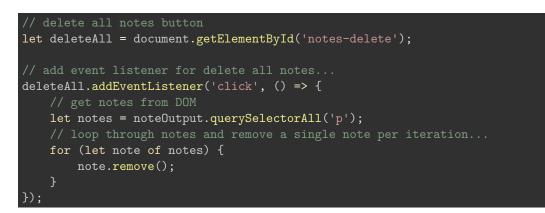

The HTML and CSS is not changed, of course, for the plain JS version.

**check visibility** As the note controls toolbar is hidden by default in the CSS, we need some way to check its visibility as we add our notes. If there are no notes, then the toolbar is not required.

So, we can now add a new function to our jQuery version of the app.

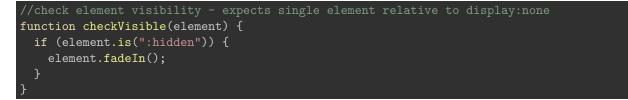

For now, we are keeping it simple. We are checking a passed element to see if it is hidden. If the matched element is hidden, we can then simply fade it into the view. So, we can now call this function as we add new notes to the **.note-output** section,

checkVisible(\$(".note-controls"));

The option to show the element is currently using a default jQuery animation, **fadeIn**. However, we may define a custom animation for plain JS, which will likewise show or fade in the element.

For the plain JS version, we may consider a couple of comparative options for checking visibility.

The first option uses the display property to check the passed node ,

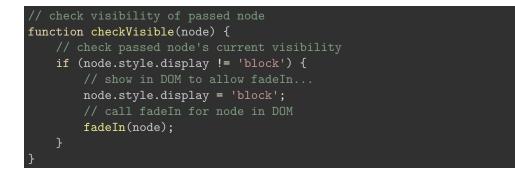

and may be used in our existing app code as follows,

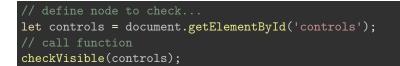

In effect, we grab the defined selector in the DOM, and check its current visibility relative to display.

Our second option uses the visibility property to check the passed node ,

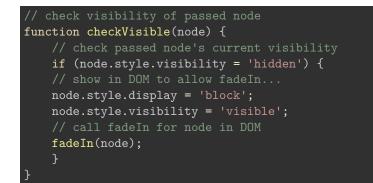

The following video shows the difference between these properties, display and visibility.

• CSS Display and Visibility - YouTube - up to 1:46

**delete all - usage** As we add a note, the **.note-controls** toolbar is shown, and the **delete all** button now becomes available to our users.

To delete all of the notes, we may use the following jQuery handler,

```
//handle deletion of all notes
$("#notes-delete").on("click", function(e) {
  var $note = $(".note-output p");
  $(this).parent().hide();
  $note.remove();
});
```

In this code, we are creating a new handler for the click events on the **#notes-delete** button, which then hides its own container, the notes toolbar, and then removes all of the notes from the .note-output section. As there are no notes visible, we may safely hide the note toolbar.

So, our jQuery code for the *delete all* notes options is currently as follows,

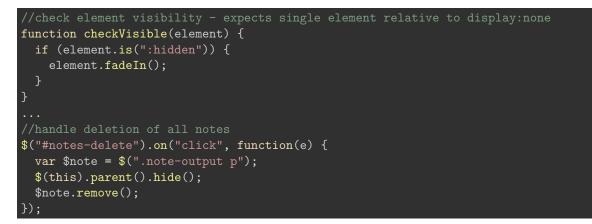

and the plain JS version is as follows,

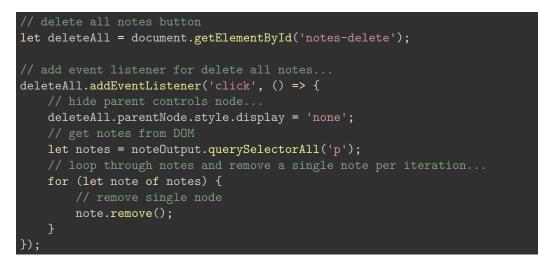

We may test the latest update in the first example of the second part of this app,

• DEMO 1 - travel notes - series 2

**check element exists** However, whilst this update works, we are still making an assumption, rightly or wrongly, that the notes exist in the **.note-output** section.

So, just to be safe, we may add an additional function to quickly check whether an element exists in the DOM or not.

For this check, we can use the length property,

\$("p").length

So, our new function for checking elements in the DOM is as follows,

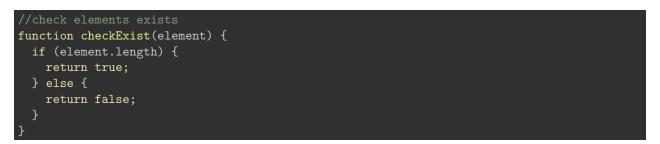

We may then check the returned boolean, and proceed accordingly.

Whilst this, and the similar **checkVisible()** function, may seem simple and unnecessary abstraction, it allows us to add any further programmatic options, as needed, as we continue to develop our code.

We may also use this abstracted functionality with the jQuery and plain JS versions of the app.

delete all functionality So, our updated delete all functionality is as follows,

- updated delete all notes option to include check for notes
- call checkExist() function in conditional statement

The current jQuery handler is as follows,

```
//handle deletion of all notes
$("#notes-delete").on("click", function(e) {
    //set note selector
    var $note = $(".note-output p");
    //check $note exists
    if (checkExist($note) === true) {
        //hide note-controls
        $(this).parent().hide();
        //remove all notes
        $note.remove();
    }
});
```

and the plain JavaScript version,

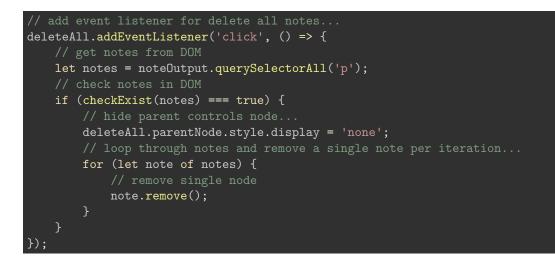

The latest updates may be seen in the second example,

• DEMO 2 - travel notes - series 2

# travel notes

record notes from various cities and places visited ...

| add note                                       |     |
|------------------------------------------------|-----|
|                                                | add |
| Delete all                                     |     |
| stroll along the Promenade des Anglais in Nice |     |
| lose money in Monaco                           |     |
| meet Picasso in Antibes                        |     |
| be seen in Cannes                              |     |
|                                                |     |
| app's copyright information, additional links  |     |

Figure 1: Travel Notes - Series 2 - Demo 2

delete a single note Let us now consider adding a single delete option per note. In effect, allowing a user to selectively delete their chosen note, regardless of hierarchical position within the .note-output section.

The first decision we need to make is how we present this option to our users. Do we offer a selection option, such as checkboxes, to select one or more delete items, or perhaps a single delete button per note, or a drag and drop to delete option. There are many different ways we may present and use this option.

However, programmatically we may follow a similar pattern for the deletion of the note.

We'll now take a look at three possible options, three jQuery functions that can help us remove elements from a document for the jQuery version of the app.

- remove()
- detach()
- replaceWith()

**jQuery options** Each of these functions has a different way of handling such removals or deletions, and inherent benefits depending upon how we want to handle our elements, in this case our notes.

We've already encountered the **remove()** function in jQuery but, of course, this was relative to clearing our .note-output section.

The notable feature of the **remove()** function is that it should, effectively, be used to remove or delete elements *permanently* from a document. This function will also **unbind** any attached event handlers for the elements being removed. This function will return, if necessary, a reference to these removed elements, but not the original bound events.

The second option, **detach()**, is often used for any temporary removal requirements. For example, if we need to update many nodes in the DOM, it might make more sense to detach the affected elements, and then insert later as required. In contrast to the **remove()** function, **detach()** retains its event handlers, and we may add these elements later.

For example,

#### \$("p").detach();

We could use, for example, the jQuery function appendTo() to insert these elements in the DOM.

```
var $detachP = $("p").detach();
$detachP.appendTo("#detached");
```

var \$replacedP = \$(".note-output p").first().replaceWith("replaced...");

single note deletion with jQuery So, which function to use for a single note deletion with jQuery.

At the moment, we simply need to delete the selected note. We'll use the same **remove()** function as the *delete all* notes feature.

Next, we'll add an option per note to allow our user to delete a required note. This is similar to many options now available on mobile devices where a user swipes each list item to delete. However, they'll still need to click a button to delete.

**create buttons** We'll need to add a delete button for each note. This will need to be added programmatically, as each note is also being added dynamically.

For example,

```
function createButton(buttonClass, buttonText) {
  var $button = $('<button class="'+buttonClass+'">'+buttonText+'</button>');
  return $button;
```

This new function allows us to create simple buttons as required, including a specified class and button text passed as parameters. We can then use this function to build our required delete button in the createNote() function.

For example,

```
//create delete button
var $delete_button = createButton("note-delete", "delete");
```

We may implement the same logic for a button function with plain JS,

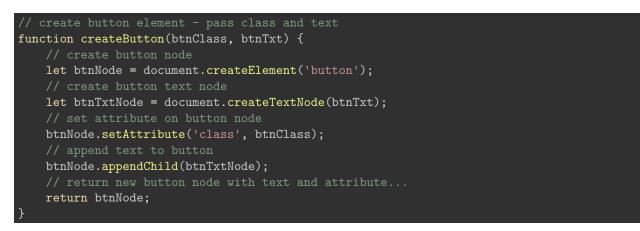

and then call as required,

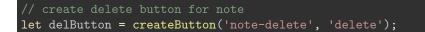

using dynamic button creation Now, we could append this to the .note-output section, after creating each note, but then we'd have to check for the note and delete button each time we tried to delete all notes or even a single note.

This isn't difficult, it's pretty trivial in fact, but it's an unnecessary additional complication for our design. So, instead we can append the delete option to the note itself before adding that note to the DOM in the **createNote** function.

Again, there are many different ways we could achieve this same, basic result.

This is one possible solution with jQuery,

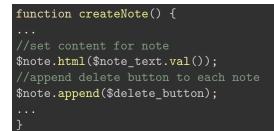

and a working update for the createNote() function with plain JS,

```
function createNote(input, output) {
    // get value from input field for note
    let inputVal = input.value;
    // check input value
    if (inputVal !== '') {
        // create p node
    let p = document.createElement('p');
        // create delete button for note
        let delButton = createButton('note-delete', 'delete');
        // prepend button to note
        p.prepend(delButton);
        // create text node
        let noteText = document.createTextNode(inputVal);
        // append text to paragraph
        p.appendChild(noteText);
        // append new paragraph and text to existing note output
        output.appendChild(p);
        // call custom animation for fade in...
        //fadeIn(p);
        // clear input text field
        input.value = '';
    }
    let controls = document.getElementById('app-controls');
    checkVisible(controls);
    }
}
```

**delete button and click event** With jQuery, we need to bind a click event to the dynamically created delete note button. This is slightly different than before, simply due to the fact that the delete button is being added to the DOM dynamically.

We can get around this by programmatically adding our handler for the single note deletion event to the parent .note-output , which does exist in the DOM.

```
$(".note-output").on("click", "button.note-delete" , function() {
    //delete parent note
    $(this).parent().remove();
    //set note selector
    var $note = $(".note-output p");
    //check for empty notes, and then remove note-controls
    if (checkExist($note) === false) {
        //hide note-controls
        $(".note-controls
        $(".note-controls").hide();
    }
});
```

These updates may be seen in the following working example,

• DEMO 3 - travel notes - series 2

# travel notes

record notes from various cities and places visited ....

| add note                                      |     |
|-----------------------------------------------|-----|
|                                               | add |
| Delete all                                    |     |
| breakfast in Antibes delete                   |     |
| lunch in Nice_delete                          |     |
| dinner in Monaco delete                       |     |
|                                               |     |
| app's copyright information, additional links |     |

Figure 2: Travel Notes - Series 2 - Demo 3

select a note to delete So, we can now allow our users to delete a single note for all of their notes.

However, the single note option is awkward at the moment. Why do we need to show the delete button for each note, all of the time. Perhaps we could simply allow a user to either mouseover or select a note to show additional options. At the moment, this naturally means showing the available delete button.

To enable a user to select their note of choice, we need to bind a click event to a note, which should now look familiar with jQuery,

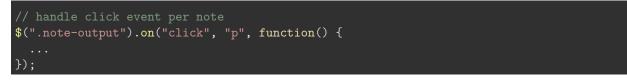

However, even if we allow a user to select a given note, and then show the delete button, we still have a design issue. As a user selects a note, we do not have a check for previous visible delete buttons.

For example, a user selects note 1 and then note 3. Both of these notes will now have a delete button, as shown in the following image.

# travel notes

record notes from various cities and places visited ...

| add note                                      |     |
|-----------------------------------------------|-----|
|                                               | add |
| Delete all                                    |     |
|                                               |     |
| cannes note delete                            |     |
|                                               |     |
| nice note delete                              |     |
|                                               |     |
| monaco note delete                            |     |
|                                               |     |
| antibes note delete                           |     |
|                                               |     |
| app's copyright information, additional links |     |

Figure 3: Travel Notes - Series 2 - Too many delete buttons

update check for visibility We'll now return to our earlier function, the checkVisible() function, and slightly modify to allow better abstraction and usage.

We can modify this function to test for visibility, and then simply return a boolean value. This returned result, true or false, can then be used to update the application accordingly.

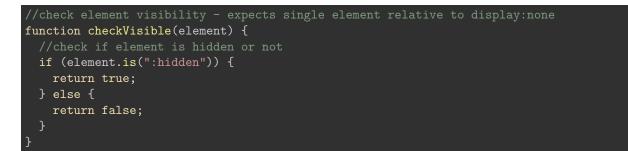

As we update this function, we'll also need to modify our check for the .note-controls in the createNote() function,

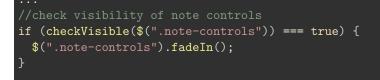

We may now also update the logic and functionality in the plain JS version of the app.

The first update is for the note delete button,

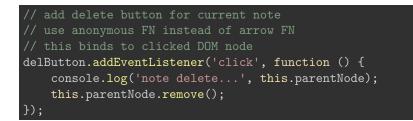

We may update this note delete button further with a check for notes. For example, no notes in the app, we may then hide the *delete all* option to the user,

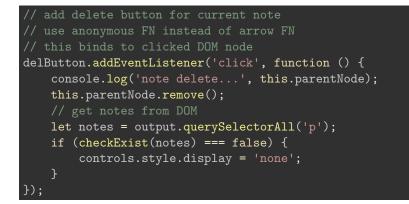

Our updated plain JavaScript app is as follows,

• DEMO 3 - travel notes - series 2 - plain JS

**update handler for note selection** Our updated handler for note selection in the jQuery version can now check for visible delete buttons, and respond correctly.

For example,

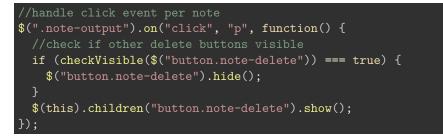

So, after binding the handler for the user clicking on a note, we can check whether other delete buttons are visible on any other notes. If visible, we can simply hide these delete buttons, and only show the delete option for the currently selected note.

We may also later abstract this function to handle other options associated with each note. Perhaps an edit option, for example.

In the plain JS version, we may update this functionality as follows,

• check for current delete buttons per note

- hide each delete button
- then, show delete button for current note...

```
// click listener for note
p.addEventListener('click', function() {
    // get notes delete buttons from DOM
    let delBtns = output.querySelectorAll('.note-delete');
    if (checkExist(delBtns) === true) {
        for (let btn of delBtns) {
            btn.style.display = 'none';
        }
    }
    this.querySelector('.note-delete').style.display = 'inline';
});
```

We may test these updates in the latest examples for jQuery and plain JS,

DEMO 4 - travel notes - series 2
 – jQuery
 – plain JS

Update app styles We also need to add some additional styling to our notes.

style notes We'll start with some changes to the design of each note, and then consider the overall .note-output section.

We'll remove the styling for alternating notes, and instead create a uniform output for each note.

```
/* note paragraph output */
.note-output p {
  margin: 10px;
  padding: 10px;
  border: 1px solid #b1c4b1;
  cursor:pointer;
}
```

Now, there are many possible ways we could style these notes. For now, we'll keep them as block elements, and allow the text in each note to simply wrap from one line to another.

**style delete button** Then we need to add some styling for our delete button, and position it within each note.

```
/* note delete button */
.note-output p button.note-delete {
   display: block;
   padding: 5px;
   margin: 5px 5px 10px 0;
   border-radius: 0;
   border: 1px solid #dedede;
   cursor: pointer;
}
```

We'll also add some styling for the button's hover pseudo-class, which acts as useful feedback to the user that the button is an active element.

```
.note-output p button.note-delete:hover {
   background-color: #aaa;
   color: #fff;
}
```

**add feedback styles** In the same vein, we might also consider adding some similar feedback to our note, simply as a sign of *active focus* as the user moves their mouse cursor over each note.

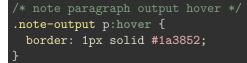

So, we now have double feedback for our user with the change in cursor to indicate the note can be clicked, and a sense of active focus by updating the border colour.

We can also update this feedback as we continue to build our notes, images, and other content as a simple, but effective, way to nudge our users into usage patterns within the site or application.

We may test these updates styles in the following working example,

```
• DEMO 5 - travel notes - series 2
```

fix style issues There are, however, a couple of issues that still need to be fixed at this point.

The first is the lack of consistency in styling our buttons, and associated feedback for interaction. This first issue can be fixed by abstracting our CSS styling for a default button, and then including specific styles for each button as required.

```
/* default button style */
button {
   padding: 2px;
   margin: 2px;
   border-radius: 0;
   border: 1px solid #dedede;
   cursor: pointer;
}
```

We've now also removed the need for a ruleset to style the button for adding a note, delete all notes, and the single delete button per note.

Likewise, we can create a default ruleset for a button hover pseudo-class, again reducing our need for repetition in the stylesheet.

```
/* default button hover style */
button:hover {
   background-color: #aaa;
   color: #fff;
}
```

As you continue to develop your application or website, you'll come across many examples where it is possible to retrospectively abstract a style or some aspect of your application's logic. This is good practice, and you'll find it is not always possible to anticipate every aspect of your application that needs abstracting when you begin your design and development. fix logic issues The second issue is the expected interaction with each note.

A user can currently click on a note, and view each available option. This is currently the single option to **delete** a note, but the issue is simply that a user cannot choose to remove this option.

In effect, they should be able to click on the note to show the options, and then click on the note again to hide these options.

We can update this interaction by modifying the handler for the click event on a note.

```
//handle click event per note
$(".note-output").on("click", "p", function() {
    //check if other delete buttons visible
    if (checkVisible($("button.note-delete")) === true) {
        //set all siblings to active=false to ensure checks are correct
        $(this).siblings().attr("active", "false");
        $("button.note-delete").hide();
    }
    //then handle click event for current note
    if (!$(this).attr("active") || $(this).attr("active") === "false") {
        $(this).attr("active", "true");
        $(this).attr("active", "false").show();
        } else if ($(this).attr("active") === "true") {
        $(this).attr("active", "false");
        $(this).attr("active", "false");
        $(this).attr("active", "false");
        $(this).attr("active", "false");
        $(this).attr("active", "false");
        $(this).attr("active", "false");
        $(this).children("button.note-delete").hide();
        }
    });
```

In essence, what are we now doing with this handler.

The first thing we do is check whether any of the other notes are currently showing their delete buttons. If other delete buttons are visible, we can either set or update a new attribute on each note as an indicator of active status for the options, our delete button at the moment.

Then, we perform a conditional check against this active attribute, again checking either for its existence, or value set to false. If this side of the conditional statement is correct, then we can set the value for our active attribute to true for the current note, and show the delete button. Otherwise, if the value of the active attribute is true, then we update it to false, and hide its delete button.

We may test these updates in app logic and functionality in the following working example,

• DEMO 6 - travel notes - series 2

A few extras to consider As we continue to develop this application, we may consider many extra options and features.

For example, we might add the following to our app

- alternative layouts
  - grid
  - squares
  - snippet view
  - table
  - lists...
- notifications
- snippets with expansion
- split views
  - note snippet with contextual/media per note...

- drag and drop delete
- filters
- sort options
- tags
- ...

## Resources

- jQuery
  - jQueryjQuery API
- JS
  - MDN JS
  - MDN JS Grammar and Types
  - MDN JS ObjectsW3 Schools JS